# Per iniziare Configurazione del display

#### Scheda No. 5

## Selezione delle applicazioni

Le applicazioni vengono mostrate usando una combinazione di gruppi pagine, pagine e finestre. Ci sono quattro gruppi di pagine predefiniti, ognuno dei quali composto da quattro pagine con una combinazione di finestre e applicazioni. Potrete anche usare le pagine personalizzate per definire la combinazione che più si adatta alle vostre esigenze.

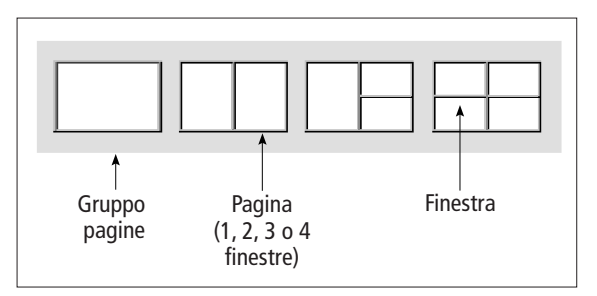

Una volta selezionata la configurazione desiderata, ogni volta si apriranno le stesse pagine, finestre e applicazioni. Queste preferenze potranno essere modificate quando desiderato.

# Scegliere un gruppo di pagine

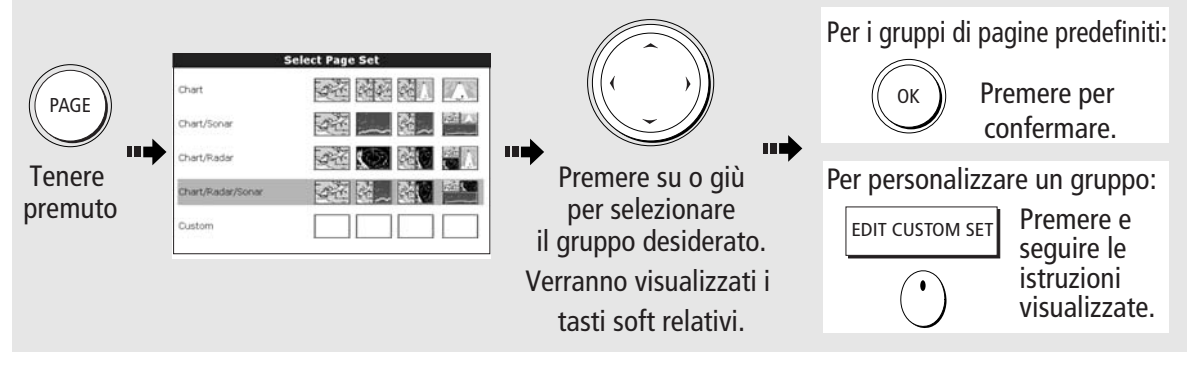

## Selezione di una pagina

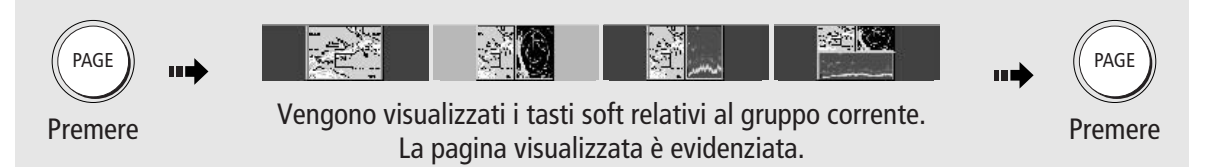

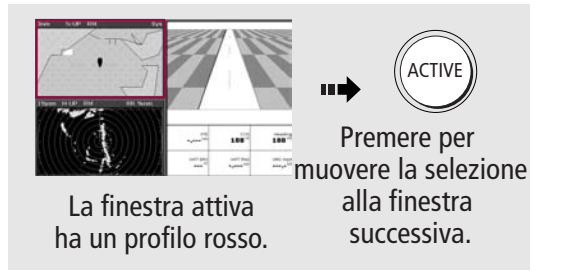

# Selezione di una finestra **Electric Finestre multiple o singole**

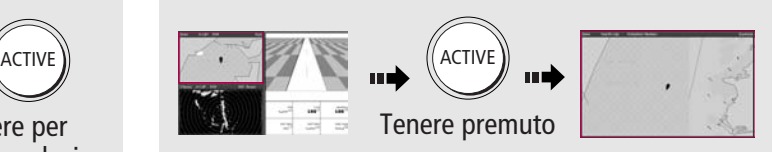

alla finestra en alla Ripetere la procedura per ritornare a visualizzare<br>successiva finestre multiple

? Ulteriori informazioni - Fare riferimento al manuale di funzionamento C-Series: Capitolo 1 - Uso del display Capitolo 2 - Funzionamento generale e configurazione del sistema.

# Pagina 8 di 18

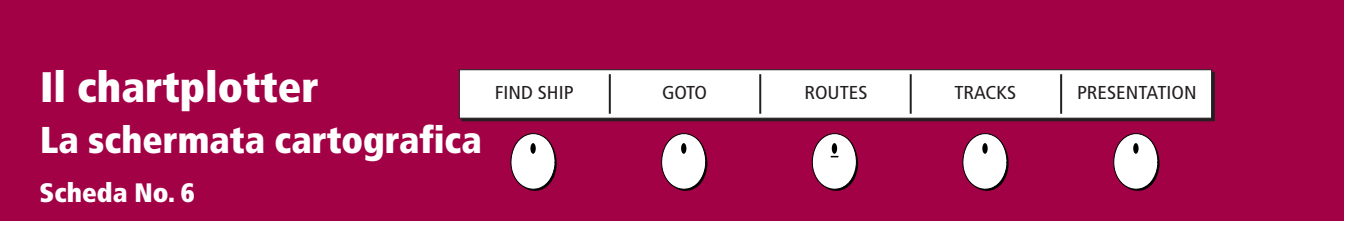

# La schermata cartografica

La schermata cartografica visualizza numerosi dettagli per aiutarvi a:

- Interpretare ciò che vi circonda.
- Navigare verso un punto specifico.
- Monitorare la rotta.
- Memorizzare la rotta.
- Creare e seguire le rotte.

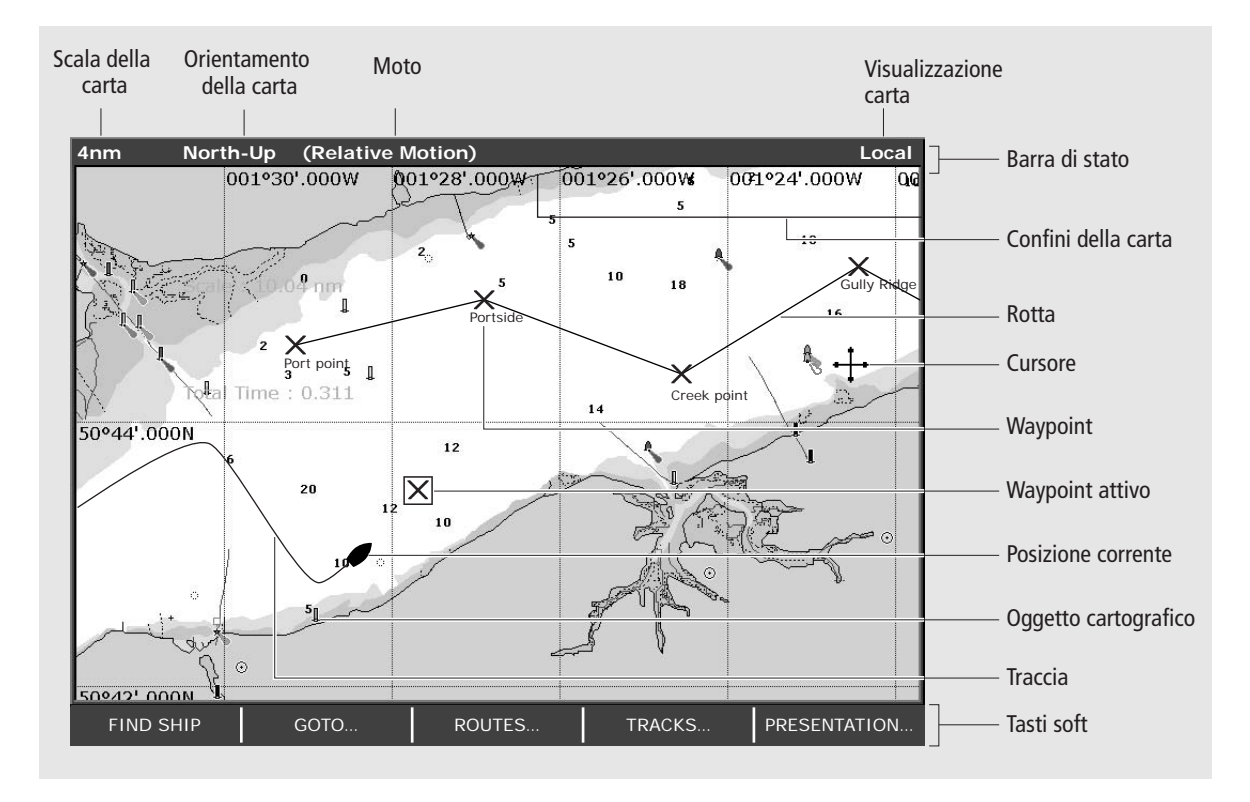

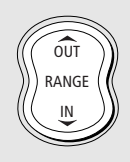

Per cambiare la scala e visualizzare maggiori dettagli usare il tasto RANGE. Premere OUT per visualizzare un'area più grande della carta e IN per visualizzare un'area più piccola.

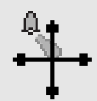

Per visualizzare ulteriori informazioni relative a un oggetto cartografico - portare il cursore sull'oggetto e premere OK.

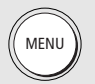

Per cambiare il livello dei dettagli cartografici visualizzati - premere MENU, selezionare Cartography Setup (Configurazione cartografia) e attivare o disattivare l'opzione.

? Ulteriori informazioni . . . Per ulteriori informazioni sulla configurazione del display fare riferimento a: Capitolo 4 - Il chartplotter, del manuale di funzionamento C-Series. D6727-2

# Pagina 9 di 18

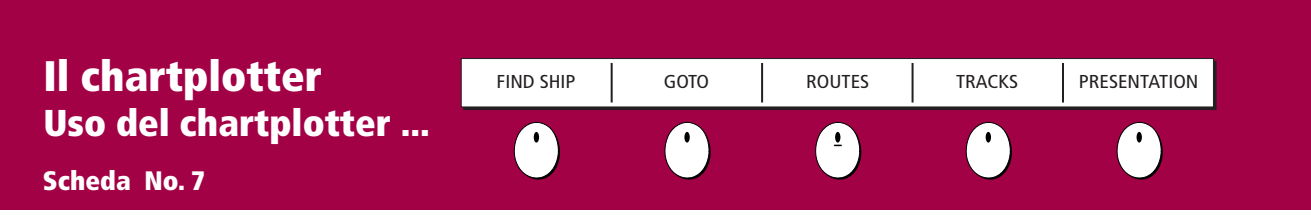

## Trovare la posizione dell'imbarcazione sullo schermo

Per trovare la posizione dell'imbarcazione sullo schermo:

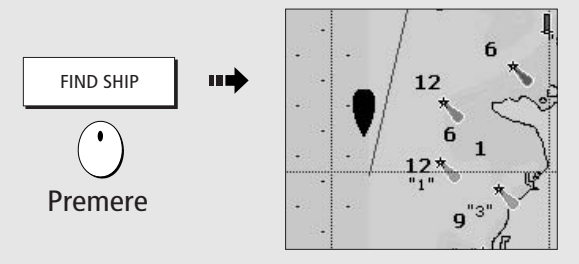

Lo schermo viene centrato automaticamente sulla posizione dell'imbarcazione.

# Selezionare l'orientamento della carta

L'orientamento della carta si riferisce alla relazione tra la carta e la direzione di viaggio. Viene usato con il modo moto per controllare la relazione tra imbarcazione e carta e la loro presentazione sullo schermo.

L'orientamento predefinito è North Up (N-up). La carta è orientata a nord. Il Marcatore di rotta dell'imbarcazione si sposta al variare della prua.

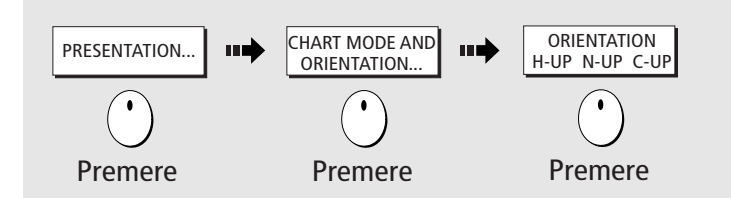

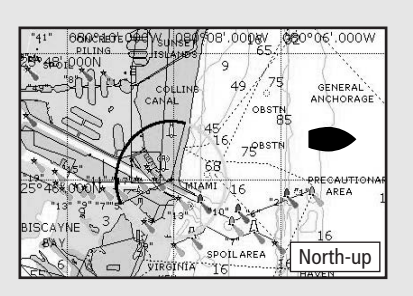

Sono disponibili anche i modi Head Up (H-up) o Course Up (Cup), che vengono selezionati con i tasti soft PRESENTATION.

D6740\_2

## Selezione del moto

Il modo moto controlla il modo in cui l'imbarcazione si muove sullo schermo. L'impostazione predefinita è il moto relativo, cioè l'imbarcazione (indicata dal simbolo ) è fissa sullo schermo mentre i bersagli si muovono in relazione all'imbarcazione.

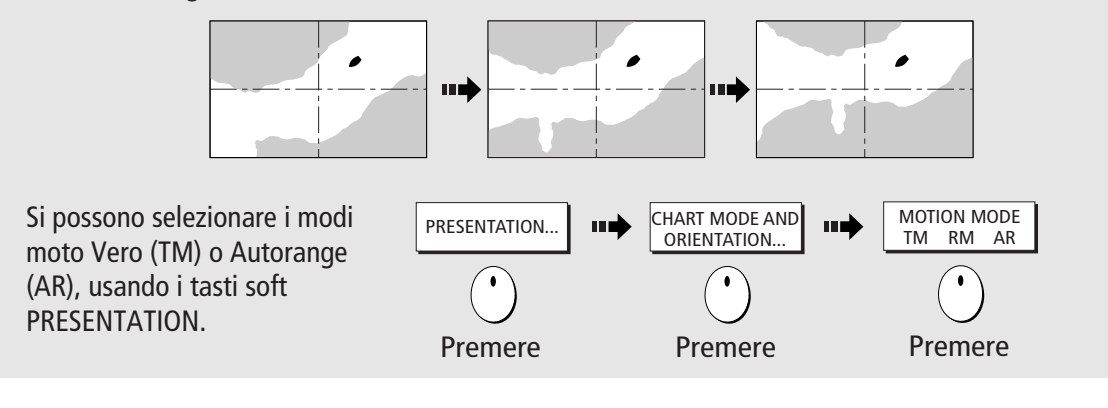

? Ulteriori informazioni. . . Per ulteriori informazioni sulla configurazione del display fare riferimento a: Capitolo 4 - Il chartplotter, del manuale di funzionamento C-Series.

# Pagina 10 di 18

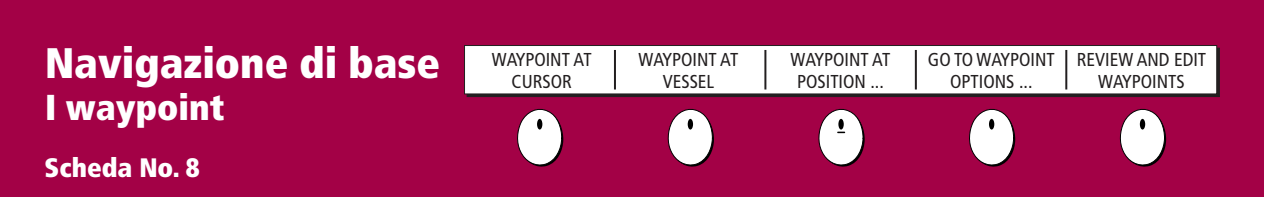

### Cos'è un waypoint

Un waypoint è una posizione inserita sulla carta, sul radar o sul fishfinder quale punto di riferimento (per pesca, immersioni ecc.) o quale punto di destinazione. Il waypoint può essere inserito alla posizione del cursore, alla posizione dell'imbarcazione, oppure manualmente con coordinate Longitudine/Latitudine o Loran TD. I waypoint sono rappresentati sulla schermata radar o cartografica con una 'X' (il simbolo può essere modificato) e da una linea indicata da WPT sulla schermata Fishfinder. I dettagli di ogni waypoint vengono memorizzati nel relativo elenco che può contenere fino a 1000 waypoint. I waypoint meno usati si possono memorizzare su una cartuccia CompactFlash oppure trasferiti a un altro strumento compatibile NMEA. I waypoint possono essere rinominati, modificati, raggruppati o cancellati. Per usare tutte le caratteristiche dei waypoint il display deve ricevere dati di prua e di posizione.

# Come posizionare un waypoint ...

... alla posizione del cursore ... alla posizione dell'imbarcazione

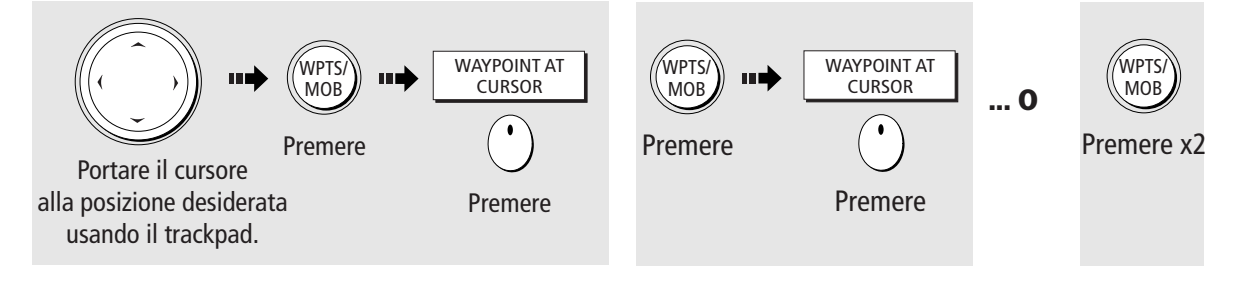

# Navigazione verso un waypoint ...

#### ... usando il cursore

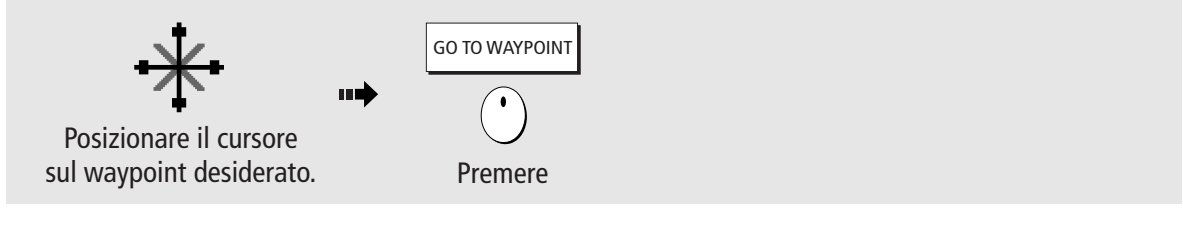

### ... usando l'elenco waypoint

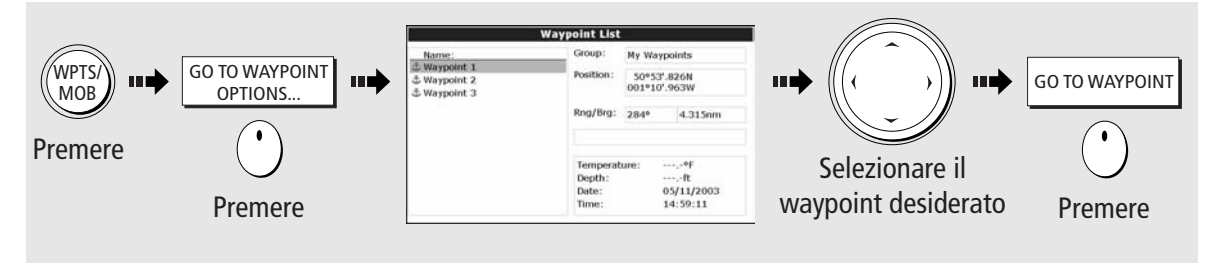

#### ? Ulteriori informazioni ...

Per ulteriori informazioni sui waypoint riferirsi a: Capitolo 3 - I waypoint, del manuale di funzionamento C-Series.

### ATTENZIONE

Prima di navigare verso un waypoint controllare sempre che la rotta si sicura.

D6729\_2

# Pagina 11 di 18

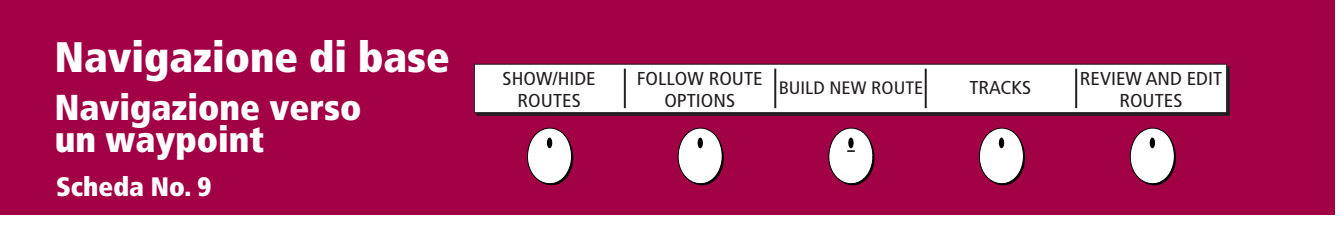

#### Le rotte

Una rotta è composta da una serie di waypoint. Consiste di nuovi waypoint inseriti appositamente per la rotta o/e di waypoint esistenti nel sistema. La rotta si può salvare per uso futuro o si può seguire immediatamente (Quick Route). Le rotte possono essere nominate, modificate, cancellate e archiviate. Una volta create si seleziona la rotta che si desidera visualizzare.

Durante la navigazione su una rotta, ovvero la rotta attiva, il tratto corrente viene indicato da una linea tratteggiata e i tratti precedenti vengono cancellati dallo schermo anche se i waypoint rimangono visualizzati.

# Creazione di una rotta posizionando i waypoint sullo schermo

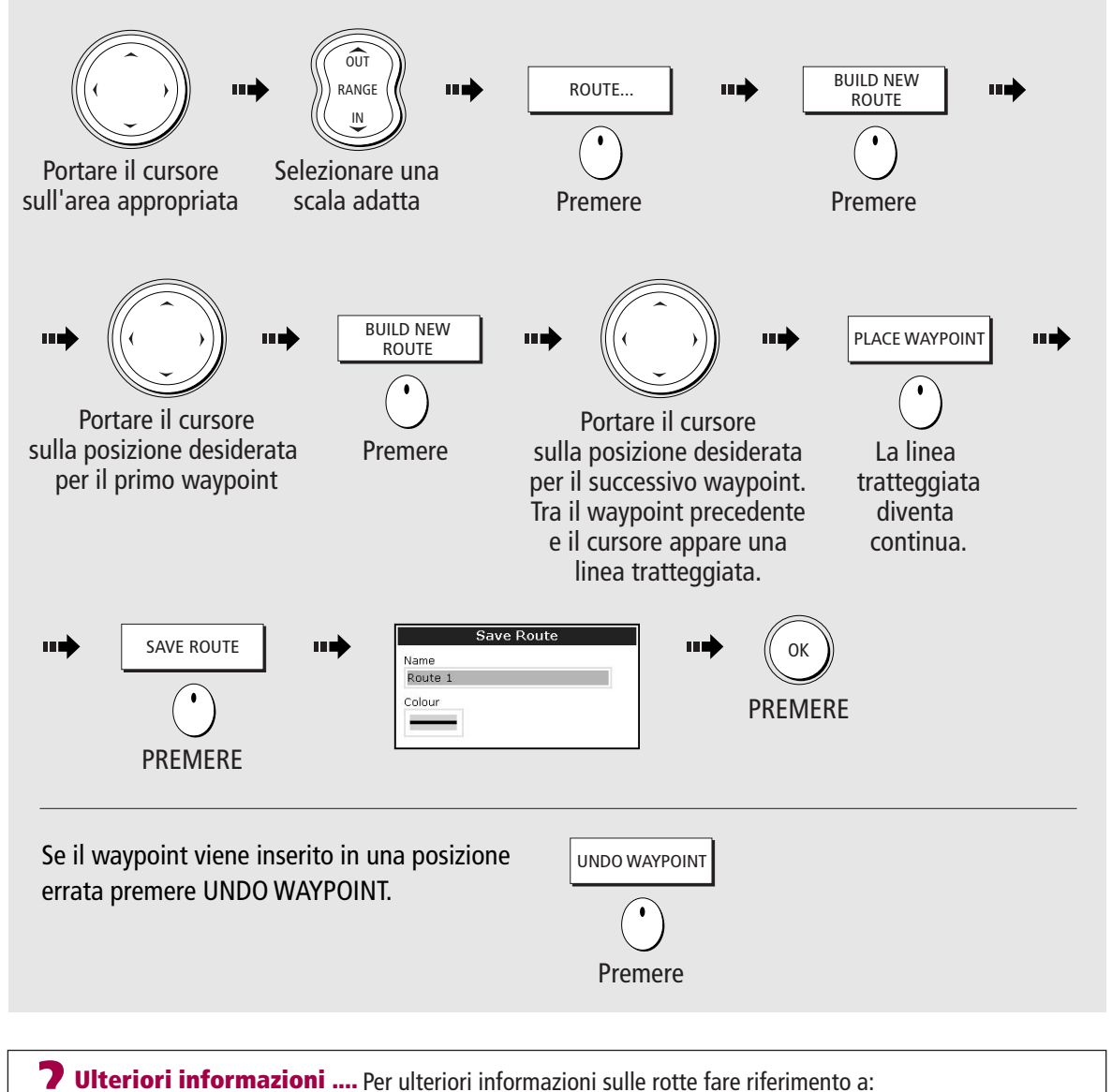

Capitolo 4 - Il chartplotter, del manuale di funzionamento C-Series.

# Pagina 12 di 18

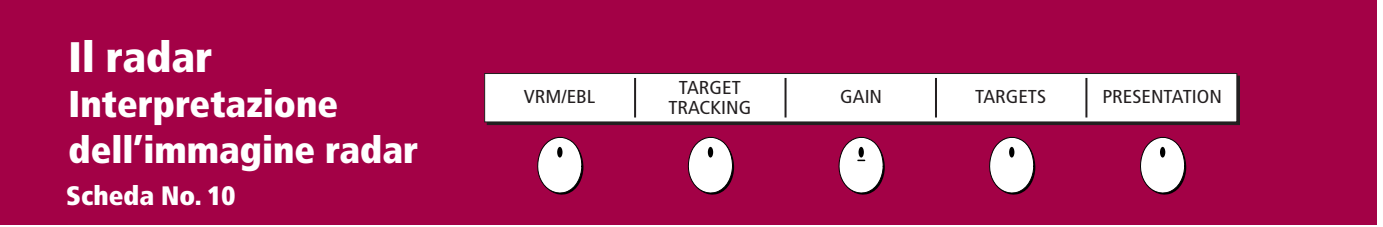

# Interpretazione dell'immagine radar....

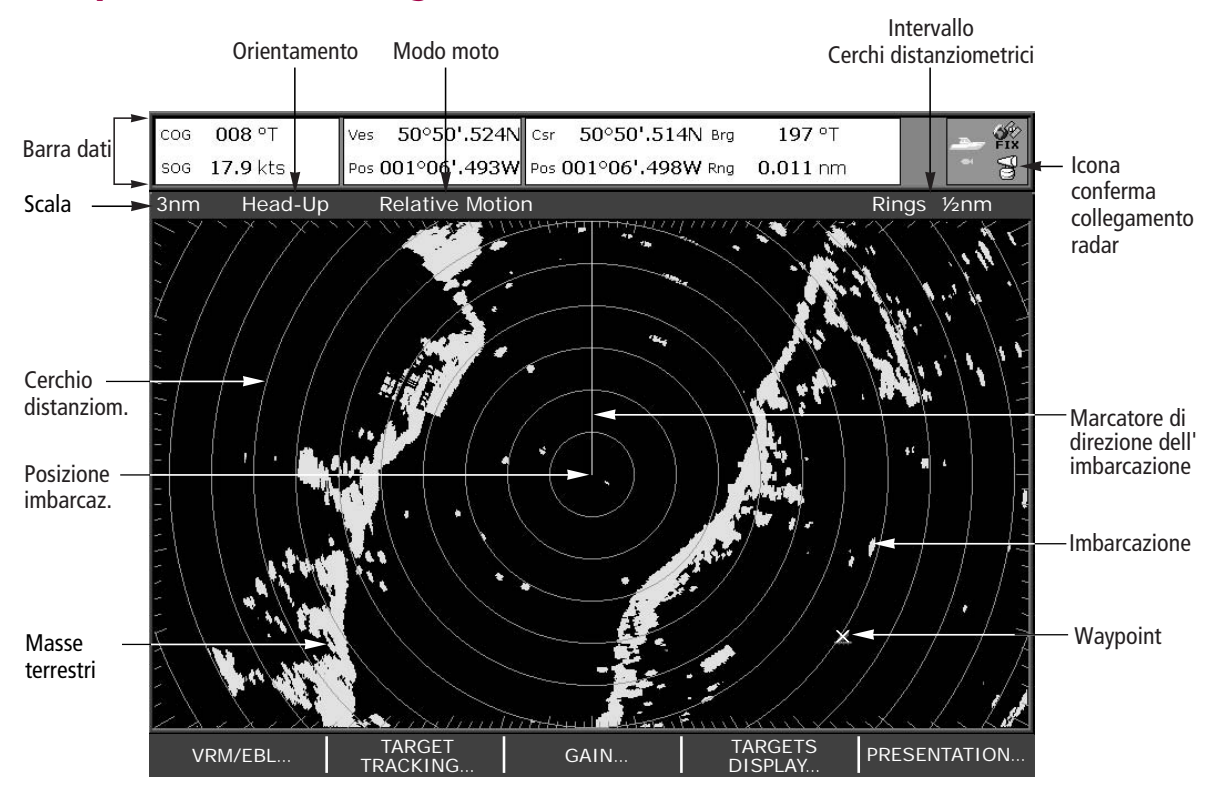

In genere, la posizione dell'imbarcazione è al centro del display e comprende il Marcatore di direzione dell'imbarcazione (SHM), cioè una linea che parte dalla posizione dell'imbarcazione fino ai margini dell'immagine, nella direzione della prua corrente.

Gli echi del radar non sempre rispecchiano le proporzioni visive: un oggetto piccolo e vicino può essere visualizzato con le stesse dimensioni di uno grande e distante.

Comunque, con l'esperienza, è possibile determinare la grandezza approssimativa di oggetti diversi dalla dimensione e dalla luminosità degli echi.

? Ulteriori informazioni .... Per ulteriori informazioni sul radar e il suo utilizzo fare riferimento a: Capitolo 5 - Il radar, del manuale di funzionamento C-Series.

D6731\_2